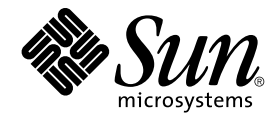

# Solaris Container Manager 3.6 Release Notes

Sun Microsystems, Inc. 4150 Network Circle Santa Clara, CA 95054 U.S.A.

Part No: 819–4097–10 December 2005

Copyright 2005 Sun Microsystems, Inc. 4150 Network Circle, Santa Clara, CA 95054 U.S.A. All rights reserved.

This product or document is protected by copyright and distributed under licenses restricting its use, copying, distribution, and decompilation. No part of this product or document may be reproduced in any form by any means without prior written authorization of Sun and its licensors, if any.<br>Third-party software, including font technology, is copyrighted and licensed

Parts of the product may be derived from Berkeley BSD systems, licensed from the University of California. UNIX is a registered trademark in the U.S. and other countries, exclusively licensed through X/Open Company, Ltd.

Sun, Sun Microsystems, the Sun logo, docs.sun.com, AnswerBook, AnswerBook2, Java, Sun Fire, Sun StorEdge, Sun Enterprise, Ultra, Solstice<br>SyMON, JDK, JumpStart, N1, and Solaris are trademarks or registered trademarks of Su Products bearing SPARC trademarks are based upon an architecture developed by Sun Microsystems, Inc. Netscape is a trademark or registered trademark of Netscape Communications Corporation in the United States and other countries. ORACLE is a registered trademark of Oracle Corporation.

The OPEN LOOK and Sun™ Graphical User Interface was developed by Sun Microsystems, Inc. for its users and licensees. Sun acknowledges the pioneering efforts of Xerox in researching and developing the concept of visual or graphical user interfaces for the computer industry. Sun holds a<br>non-exclusive license from Xerox to the Xerox Graphical User Interface, wh and otherwise comply with Sun's written license agreements.

U.S. Government Rights – Commercial software. Government users are subject to the Sun Microsystems, Inc. standard license agreement and applicable provisions of the FAR and its supplements.

DOCUMENTATION IS PROVIDED "AS IS" AND ALL EXPRESS OR IMPLIED CONDITIONS, REPRESENTATIONS AND WARRANTIES, INCLUDING ANY IMPLIED WARRANTY OF MERCHANTABILITY, FITNESS FOR A PARTICULAR PURPOSE OR NON-INFRINGEMENT, ARE DISCLAIMED, EXCEPT TO THE EXTENT THAT SUCH DISCLAIMERS ARE HELD TO BE LEGALLY INVALID.

Copyright 2005 Sun Microsystems, Inc. 4150 Network Circle, Santa Clara, CA 95054 U.S.A. Tous droits réservés.

Ce produit ou document est protégé par un copyright et distribué avec des licences qui en restreignent l'utilisation, la copie, la distribution, et la<br>décompilation. Aucune partie de ce produit ou document ne peut être rep aux polices de caractères, est protégé par un copyright et licencié par des fournisseurs de Sun.

Des parties de ce produit pourront être dérivées du système Berkeley BSD licenciés par l'Université de Californie. UNIX est une marque déposée aux Etats-Unis et dans d'autres pays et licenciée exclusivement par X/Open Company, Ltd.

Sun, Sun Microsystems, le logo Sun, docs.sun.com, AnswerBook, AnswerBook2, Java, Sun Fire, Sun StorEdge, Sun Enterprise, Ultra, Solstice SyMON,<br>JDK, JumpStart, N1, et Solaris sont des marques de fabrique ou des marques dép pays. Toutes les marques SPARC sont utilisées sous licence et sont des marques de fabrique ou des marques déposées de SPARC International, Inc.<br>aux Etats-Unis et dans d'autres pays. Les produits portant les marques SPARC s Netscape est une marque de Netscape Communications Corporation aux Etats-Unis et dans d'autres pays. ORACLE est une marque d?pos?e registre de Oracle Corporation.

L'interface d'utilisation graphique OPEN LOOK et Sun™a été développée par Sun Microsystems, Inc. pour ses utilisateurs et licenciés. Sun reconnaît<br>les efforts de pionniers de Xerox pour la recherche et le développement du de l'informatique. Sun détient une licence non exclusive de Xerox sur l'interface d'utilisation graphique Xerox, cette licence couvrant également les licenciés de Sun qui mettent en place l'interface d'utilisation graphique OPEN LOOK et qui en outre se conforment aux licences écrites de Sun.

CETTE PUBLICATION EST FOURNIE "EN L'ETAT" ET AUCUNE GARANTIE, EXPRESSE OU IMPLICITE, N'EST ACCORDEE, Y COMPRIS DES GARANTIES CONCERNANT LA VALEUR MARCHANDE, L'APTITUDE DE LA PUBLICATION A REPONDRE A UNE UTILISATION PARTICULIERE, OU LE FAIT QU'ELLE NE SOIT PAS CONTREFAISANTE DE PRODUIT DE TIERS. CE DENI DE GARANTIE NE S'APPLIQUERAIT PAS, DANS LA MESURE OU IL SERAIT TENU JURIDIQUEMENT NUL ET NON AVENU.

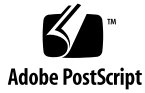

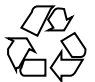

051017@13215

# **Contents**

#### **[Preface 5](#page-4-0)**

#### **[1 Installation Issues 9](#page-8-0)**

[Issues You Need to Know About Before Installing Solaris Container Manager](#page-8-0) [3.6 9](#page-8-0)

[Installing Sun Web Console 2.2.3 Software 9](#page-8-0)

- ▼ [To Install Sun Web Console From the Media 10](#page-9-0)
- ▼ [To Start Sun Web Console 11](#page-10-0)
- ▼ [To Uninstall Sun Web Console 11](#page-10-0)

#### **[2 Runtime Issues 13](#page-12-0)**

[Container Manager Issues 13](#page-12-0)

[CLI Installation of Solaris Container Manager 3.6 Is Not Translated 13](#page-12-0) [Utilization Graph Image Titles and Headings Appear in English 13](#page-12-0) [SPARC: Extended Accounting Feature Is Disabled in Solaris 8 Release 14](#page-13-0) Some Projects in the /etc/project [Database Might Not Be Discovered by](#page-13-0) [Container Manager 14](#page-13-0)

[Security Privilege Error Messages Are Incomplete 14](#page-13-0)

[Container Manager Bugs 15](#page-14-0)

[Agent Performance Becomes Degraded or Unresponsive \(6247892\) 15](#page-14-0) [Java Web Console Does Not Restart After Reboot \(6252233\) 16](#page-15-0) [Zone Creation Fails When Invalid Locale Is Selected \(6259233\) 16](#page-15-0) [Tool Tip Displayed Instead of Alarm Badge \(6219617\) 17](#page-16-0) [Exception Might Occur When Clicking the Browser Back Button \(6241424\) 17](#page-16-0) [Some Processes Owned by User](#page-16-0) nobody Are Not Moved to a Container [\(5011290\) 17](#page-16-0)

Using nscd [as a Match Expression Causes Host to Hang \(4975191\) 17](#page-16-0) [Agent Hosts Missing After Reinstalling or Running Setup of Server Layer](#page-17-0) [\(4964051\) 18](#page-17-0)

#### **[3 Documentation Issues 19](#page-18-0)**

[Solaris Container Manager 3.6 Manuals Are Not Available on the Media 19](#page-18-0)

# <span id="page-4-0"></span>Preface

Solaris™ Container Manager 3.6 is an add-on software product to the Sun™ Management Center 3.6 release and is used for resource allocation and management. *Solaris Container Manager 3.6 Release Notes* contains runtime issues and bugs that were not available until immediately before the release of the Solaris Container Manager 3.6 software. These release notes are in printed form only.

**Note –** The Solaris Container Manager 3.6 software runs on both the SPARC® and x86 platforms. The information is this document pertains to both platforms unless otherwise specified in a special chapter, section, note, bullet item, figure, table, or example.

# Who Should Use This Book

These notes are for users and system administrators who install and use the Solaris Container Manager 3.6 software.

# Related Books

For information about installing or using Solaris Container Manager 3.6, see *Installing and Administering Solaris Container Manager 3.6*. You can also obtain help from the application by clicking the Help button in the upper-right corner of any window.

# Using UNIX Commands

These notes do not contain information about basic UNIX® commands and procedures, such as shutting down the system, booting the system, or configuring devices.

See one or more of the following sources for this information:

- *Solaris Handbook for Sun Peripherals*
- Online documentation for the Solaris software environment (available from <http://docs.sun.com>)
- Other software documentation that you received with your system

# Documentation, Support, and Training

Information about related Solaris Container Manager 3.6 topics is available in the documentation that is listed in the following table.

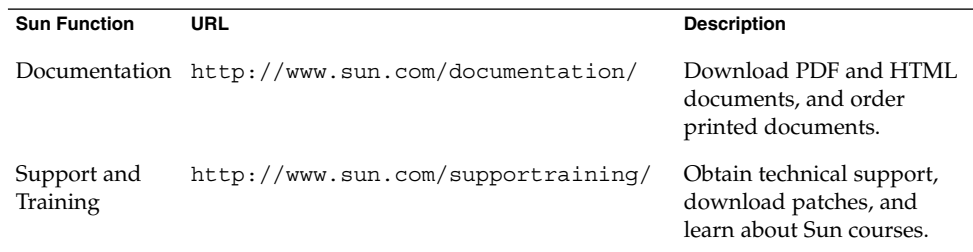

# Typographic Conventions

The following table describes the typographic changes that are used in this book.

**TABLE P–1** Typographic Conventions

| <b>Typeface or Symbol</b> | <b>Meaning</b>                                                                    | Example                                                   |
|---------------------------|-----------------------------------------------------------------------------------|-----------------------------------------------------------|
| AaBbCc123                 | The names of commands, files, and<br>directories, and onscreen computer<br>output | Edit your . login file.<br>Use $1s$ -a to list all files. |
|                           |                                                                                   | machine name% you have<br>mail.                           |
| AaBbCc123                 | What you type, contrasted with onscreen<br>computer output                        | machine name% su                                          |
|                           |                                                                                   | Password:                                                 |
| AaBbCc123                 | Command-line placeholder: replace with<br>a real name or value                    | The command to remove a file<br>is rm filename.           |
| AaBbCc123                 | Book titles, new terms, and terms to be<br>emphasized                             | Read Chapter 6 in the User's<br>Guide.                    |
|                           |                                                                                   | Perform a <i>patch analysis</i> .                         |
|                           |                                                                                   | Do <i>not</i> save the file.                              |
|                           |                                                                                   | [Note that some emphasized]<br>items appear bold online.] |

# Shell Prompts in Command Examples

The following table shows the default system prompt and superuser prompt for the C shell, Bourne shell, and Korn shell.

**TABLE P–2** Shell Prompts

| <b>Shell</b>                                     | Prompt        |  |
|--------------------------------------------------|---------------|--|
| C shell prompt                                   | machine name% |  |
| C shell superuser prompt                         | machine name# |  |
| Bourne shell and Korn shell prompt               |               |  |
| Bourne shell and Korn shell superuser prompt   # |               |  |

#### <span id="page-8-0"></span>CHAPTER **1**

# Installation Issues

This chapter describes installation issues and bugs.

**Note –** For this release of the Solaris Container Manager 3.6, the following browsers are supported:

- Internet Explorer 5.5 and above (only on Windows)
- Mozilla 1.4 and above
- FireFox 1.0 and above
- Netscape<sup>™</sup> 6.2 and above

# Issues You Need to Know About Before Installing Solaris Container Manager 3.6

This section contains information about preliminary tasks and the documentation for Solaris Container Manager 3.6 software.

#### Installing Sun Web Console 2.2.3 Software

The Sun Web Console 2.2.3 software must be installed before installing Sun Management Center 3.6 or Solaris Container Manager 3.6. The Solaris Container Manager 3.6 graphical user interface (GUI) is browser based. To use the GUI, you must install the Sun Web Console 2.2.3 software on the Sun Management Center server layer. The Sun Web Console 2.2.3 software is included on the Sun Management Center 3.6 media and must be installed if you are running either the Solaris 8 or 9 Operating System.

<span id="page-9-0"></span>By installing Sun Web Console 2.2.3 before installing Sun Management Center or Solaris Container Manager 3.6, you ensure the following:

- You have the correct version of the Tomcat server, 4.0.5.
- You have the correct version of the Java<sup>™</sup> 2 Platform, Standard Edition (J2SE<sup>™</sup> platform), 1.4.2 at minimum.

If an earlier version of the Tomcat server is currently installed, you need first to remove the corresponding software package.

The Sun Web Console software depends on, at minimum J2SE 1.4.2 software, which is included. If you have an older version of J2SE, the installation script prompts you to update the J2SE software.

**Note –** If you have a beta version of Sun Web Console 2.2.3 already installed, you must uninstall Sun Web Console 2.2.3 first. For more information, see ["To Uninstall Sun](#page-10-0) [Web Console"](#page-10-0) on page 11.

To Install Sun Web Console From the Media

**Note –** You must install the Sun Web Console software only in the default location.

#### **1. Become superuser by typing: Steps**

% **su -**

**2. If you have the Tomcat server already installed, check the version by typing:**

# **pkginfo -l SUNWtcatu**

The version that is included with the Sun Web Console software is identified as 11.9.0,REV=2002.03.02.00.35.

**3. If your version starts with 11.8.0 or lower, remove the Tomcat server by typing:**

# **pkgrm SUNWtcatu**

The correct version is later installed as part of this procedure.

- **4. Insert the Sun Management Center 3.6 Media**
- **5. Change directories to where the Sun Web Console software is located by typing:**

# **cd <DiskMountDir>/image/SunOS/sparc/Lockhart2.2.3/sparc**

**6. Set the JAVA\_HOME variable. For example, in the C shell, type:**

# **setenv JAVA\_HOME /usr/j2se/bin**

- <span id="page-10-0"></span>**7. Install the software by typing:**
	- # **./setup**
	- If the system has J2SE version 1.4.2 software installed, the installer automatically installs the Sun Web Console software. Wait until the installation is completed.
	- If the system has a J2SE version lower than 1.4.2 installed, J2SE version 1.4.2 software is automatically installed along with the Sun Web Console software. Wait until the installation is completed.
- **8. At the end of installation, the following message is displayed:**

```
Installation complete.
Server not started! No management applications registered
```
This is a valid message.

**9. Enable the automatic startup of Sun Web Console at reboot by typing:**

# **/usr/sbin/smcwebserver enable**

**10. Continue with the installation of the Sun Management Center 3.6 software.**

For more information, see the following:

■ *Sun Management Center 3.6 Installation and Configuration Guide* 

#### To Start Sun Web Console

After installation of all software is complete, you must start the Sun Web Console *before* you can use the Solaris Container Manager 3.6 GUI.

#### **1. Start a browser. Steps**

**2. Go to the Sun Web Console https://***host\_machine\_name***:6789** The Sun Web Console login page appears.

#### To Uninstall Sun Web Console

If you have an earlier version of Sun Web Console software on your system, you must uninstall Sun Web Console before installing the 2.2.3 version. If you want to remove the Sun Web Console software after removing the Solaris Container Manager 3.6 from your system, you can also use this procedure.

**Note –** Make sure that you are not in the /usr/lib/webconsole directory or its subdirectories when you run setup -u, or pkgrm fails.

**1. Become superuser by typing: Steps**

% **su -**

**2. To remove the Sun Web Console software package, as superuser (su -) start the removal script by typing:**

# **/usr/lib/webconsole/setup -u**

**3. When the script has finished, you are prompted to remove the Tomcat server and Java 1.4.2 software. To keep this software, answer "No" to the following questions:**

If you have other work that requires use of the Tomcat Servlet/JSP Container software, you may wish to not delete it from your machine.

Do you want to delete it? [n]? n

If you have other work that requires use of the Java 1.4.2 software, you may wish to not delete it from your machine.

Do you want to delete it? [n]? n

#### <span id="page-12-0"></span>CHAPTER **2**

## Runtime Issues

This chapter describes runtime issues and bugs in the Solaris Container Manager 3.6 (Container Manager) software.

## Container Manager Issues

These runtime issues might occur in the Solaris Container Manager 3.6 software.

### CLI Installation of Solaris Container Manager 3.6 Is Not Translated

If you use the command line interface (CLI) version of the Solaris Container Manager 3.6 installation, it is only available in English. This version is not translated. The English language aspect does not affect the installation process or functionality.

**Workaround:** To perform the installation in your locale, use the GUI installation (es-guiinst) and setup (es-guisetup).

### Utilization Graph Image Titles and Headings Appear in English

If you choose a locale other than English, the title and headings of the Utilization Graph image appear in English. These values are not localized.

### <span id="page-13-0"></span>SPARC: Extended Accounting Feature Is Disabled in Solaris 8 Release

The Extended Accounting feature is disabled in Container Manager on systems that run the Solaris 8 OS. As a result, the Extended Accounting Data (Exacct) column of the CSV file for a container on a Solaris 8 system will be null.

### Some Projects in the /etc/project Database Might Not Be Discovered by Container Manager

If a project in an agent host's /etc/project database has the same project ID as a project in the Sun Management Center database but has a different project name, then the project will not be discovered by Container Manager. A unique project ID across all hosts in the same server context is a Container Manager requirement.

You should not use the projadd command to create projects. Use only Container Manager to manage projects.

**Workaround:** Delete the non-default project that was created by the projadd command from the agent host's /etc/project database and create the container by using the New Container wizard in Container Manager.

### Security Privilege Error Messages Are Incomplete

Error messages displayed during failure of creation, modification, or deletion of Zone, Pool, or Project are incomplete and does not provide enough details. Following are the error messages you might encounter:

- Cannot create the resource pool
- Cannot create the zone
- Cannot update the project, zone, or pool
- Cannot activate the container for valid user
- Cannot associate the container to the host

**Workaround:** If you encounter any of the above errors, refer to the points mentioned below. But first ensure that the user is a valid SunMC user and has the necessary administration privileges (part of esadm, esdomadm groups).

Ensure that the user is associated with the necessary profiles by running the following command:

#### \$ **profiles** *<username>*

Following are the necessary profile:

- On Solaris 10 Zone Management, Pool Management, Project Management
- **14** Solaris Container Manager 3.6 Release Notes December 2005
- <span id="page-14-0"></span>■ On Solaris 9 - Pool Management, Project Management
- On Solaris 8 Project Management

If you find the necessary profiles missing, run the following command (as the superuser) and modify the profiles associated with a user:

# **usermod -P "***<comma separated list of necessary profiles>***"** *<username>*

If any profile does not exist on the system, please add the missing entries in the format mentioned below to the prof\_attr file in the /etc/security directory.

Pool Management:::Resource pool management profile:help=RtPoolMgmt.html

```
Project Management:::Manage Solaris
projects:auths=solaris.project.read,solaris.project.write;
help=RtProjManagement.html
```
Run the following command to find if the user is a part of the local access user list for the SCM module.

*<BASEDIR>***/SUNWsymon/sbin/es-config -M scm-container -s**

If user is not part of the access list, run the following command:

*<BASEDIR>***/SUNWsymon/sbin/es-config -M scm-container -l** *<user\_name>*

# Container Manager Bugs

These runtime bugs might occur in Solaris Container Manager 3.6 software.

#### Agent Performance Becomes Degraded or Unresponsive (6247892)

An agent has crashed leaving scm-container\* files in the /var/opt/SUNWsymon/cfg/ directory. When the agent restarts, it might not perform in an optimal manner. This condition might identify itself by the following error message:

Insufficient security privilege to complete the operation.

You can determine the state of the processes on the agent by typing the following command:

#### <span id="page-15-0"></span>% **ps -eaf | grep esd**

**Workaround:** To improve performance, type the following commands:

1. Become superuser.

% **su -**

- 2. Stop the agent.
	- # **/opt/SUNWsymon/sbin es-stop -a**
- 3. Delete the state files.

# **rm /var/opt/SUNWsymon/cfg/scm-container\***

4. Restart the agent.

#**/opt/SUNWsymon/sbin/es-start -a**

#### Java Web Console Does Not Restart After Reboot (6252233)

Following a server reboot, the Java Web Console does not start automatically.

To start the Java Web Console, type the following commands:

1. Become superuser.

% **su -**

Type root password.

2. Restart the Java Web Console.

# **/usr/sbin/smcwebserver restart**

3. Ensure that Java Web Console restarts in the future.

# **/usr/sbin/smcwebserver enable**

**Workaround:** None.

### Zone Creation Fails When Invalid Locale Is Selected (6259233)

If an invalid locale is selected from the Locale drop-down menu in the New Zone wizard, zone creation fails. The Locale drop-down menu might contain invalid locale values.

To determine valid locales, go to "Supported Locales" in *International Language Environments Guide*.

**Workaround:** Choose a valid locale from the Locale drop-down menu in the New Zone wizard. If you are unsure of a locale value, select C for the English locale.

### <span id="page-16-0"></span>Tool Tip Displayed Instead of Alarm Badge (6219617)

If an alarm condition exists, the tool tip of the alarm badge might appear instead of the alarm badge itself.

If you navigate to another pane, then return to the alarmed object's icon, the badge on the icon is correctly displayed.

**Workaround:** None.

### Exception Might Occur When Clicking the Browser Back Button (6241424)

When you click the browser back button, Container Manager might throw an exception. The browser back button is not supported in this release.

To recover from this exception, go to https://*server\_name*:6789/containers and navigate to the appropriate page.

**Workaround:** None.

### Some Processes Owned by User nobody Are Not Moved to a Container (5011290)

On the Solaris 9 Operating System, some processes, for example, the Java™ application run by user nobody, are not moved to a container because of a bug in the newtask command.

**Workaround:** Start the applications that are run by user nobody in the appropriate container by using the newtask command.

# **/usr/bin/newtask -p** *projectname command*

*projectname* is the project in which the application is to be started and *command* is the command to start the application.

For more information, see the newtask(1) man page.

### Using nscd as a Match Expression Causes Host to Hang (4975191)

If you use one of the following match expressions when creating a container definition and subsequently activate it, the agent host hangs:

- <span id="page-17-0"></span>■ n
- ns
- nsc
- nscd

**Workaround:** Start the nscd process in the appropriate project by using the newtask command:

# **/usr/bin/newtask -p** *projectname command*

*projectname* is the project in which the application is to be started and *command* is the command to start the application.

For more information, see the newtask(1) man page.

### Agent Hosts Missing After Reinstalling or Running Setup of Server Layer (4964051)

If you plan to reinstall the Solaris Container Manager 3.6 software on the server layer, be sure to save the data when uninstalling. Similarly, if you run setup again on the server layer, be sure to answer No when asked if you want to recreate the database. Otherwise, agent hosts previously discovered might be missing from the database if the data was not saved and you then reinstall or set up again on the server layer.

**Workaround:** If hosts are missing after you reinstall or rerun setup, restart the Sun Management Center agent on the hosts by doing the following procedure:

- 1. Log in to agent system.
- 2. Become superuser.

% **su -**

- 3. Stop the Sun Management Center agent by typing:
	- # **/opt/SUNWsymon/sbin/es-stop -a**
- 4. Start the Sun Management Center agent by typing:
	- # **/opt/SUNWsymon/sbin/es-start -a**

<span id="page-18-0"></span>CHAPTER **3**

# Documentation Issues

This chapter describes known documentation problems.

# Solaris Container Manager 3.6 Manuals Are Not Available on the Media

The documentation for Solaris Container Manager 3.6 is *not* available on the software CD. The English documents and localized documents are available at <http://docs.sun.com>.